<span id="page-0-2"></span>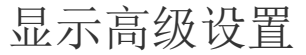

[1.描述](#page-0-0)

- [2.调用成功后重新加载数据](#page-0-1)
- [3.请求前数据校验](#page-1-0)

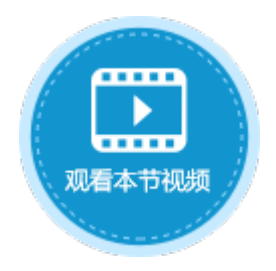

 $\vee$ 

<span id="page-0-0"></span>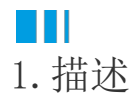

在使用调用服务端命令时,您可以进行高级设置。高级设置包括异步发送请求、调用成功后重新加载数据和请求前数据校验。

异步发送请求:勾选此项后,不会再等待服务端命令执行完毕,您可以继续操作浏览器。并且不能在后面的命令中使用此命令的返回码和 返回信息。

本节为您介绍调用成功后重新加载数据和请求前数据校验。

# <span id="page-0-1"></span>a di I 2.调用成功后重新加载数据

勾选此项后,服务端更新数据后,页面会重新加载数据,显示更新后的数据。

例如,创建一个服务端命令,名称为"更新数据表",命令为"数据表操作",操作类型为"更新",目标表为"订单表",更新字段为 "客户名称", 值为"森通企业", 更新条件为更新ID为3的数据。

### 图1 设置命令

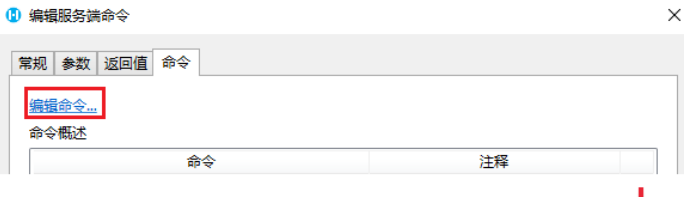

#### **通信提眠各样命令**

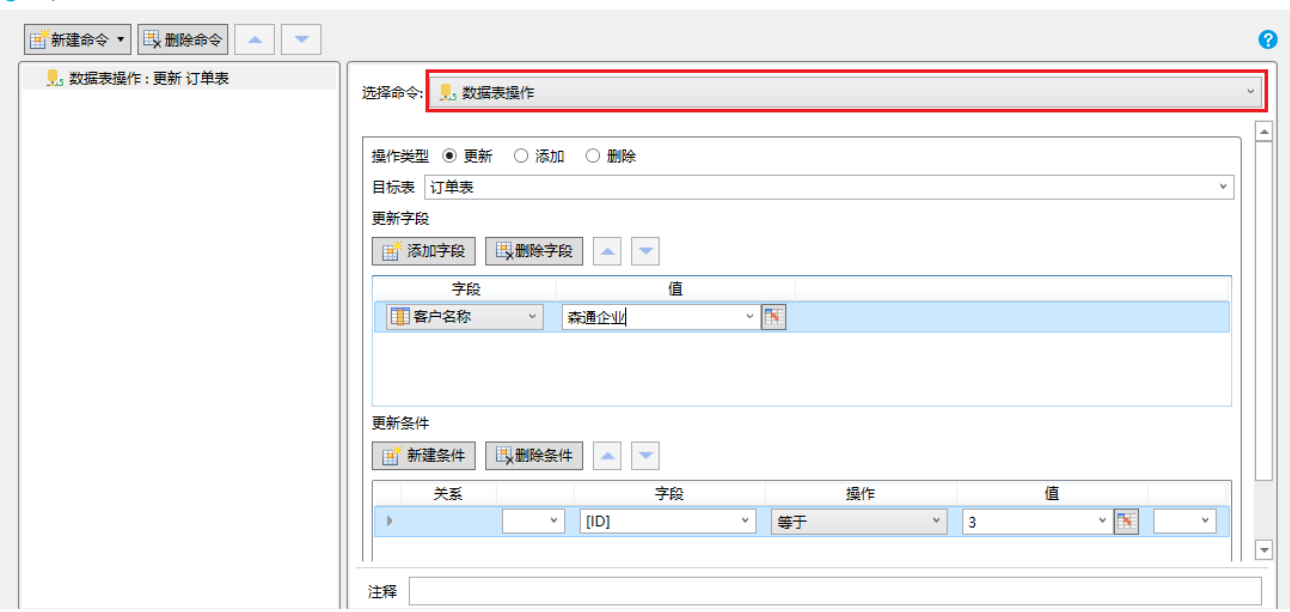

T

设置完成后, 您就可以在页面端调用这个服务端命令。选择一个单元格区域, 设置为按钮。编辑按钮的命令, 选择命令为"调用服务端命 令",然后单击服务端命令后的下拉,在下拉列表中选择"更新数据表"这个服务端命令。

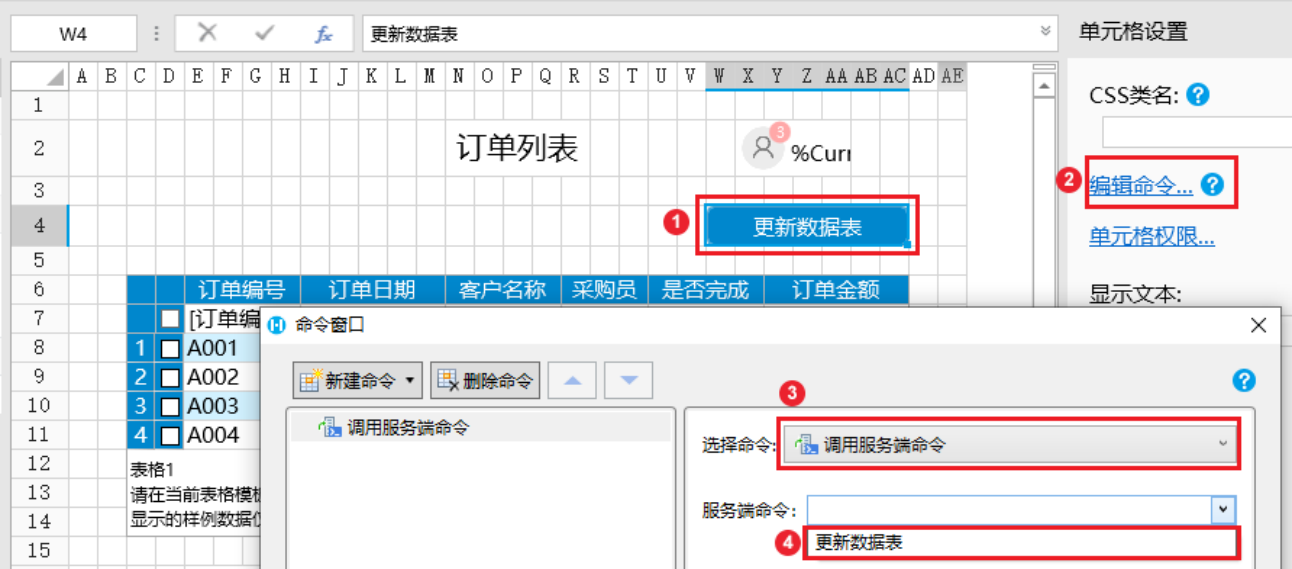

选择服务端命令后,单击"显示高级设置",勾选"调用成功后重新加载数据",这样在服务端调用更新数据表命令后,页面会重新加载 数据,显示更新后的数据。

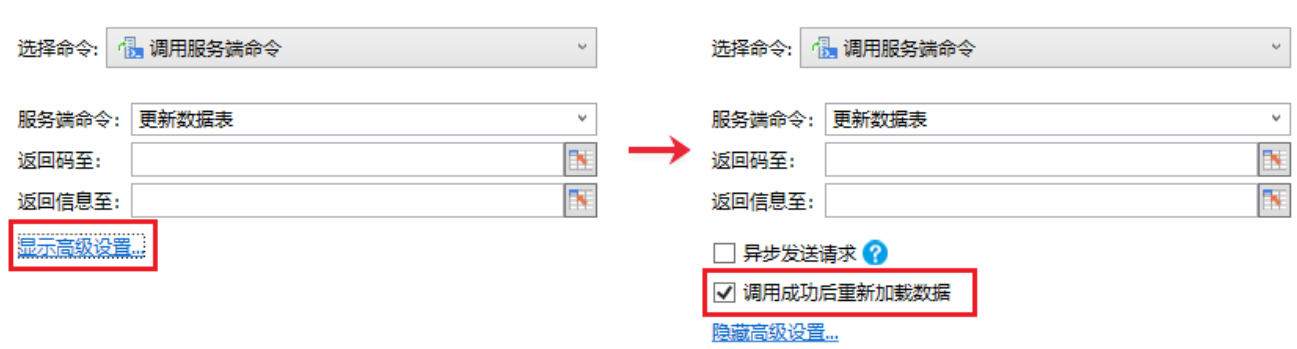

运行页面,在页面中单击"更新数据表"按钮,就会在服务端执行更新数据表的操作。您可以看到ID为3的记录中,客户名称由"森通"更 新为"森通企业"。

### 图4 更新数据表

图3 重新加载数据设置

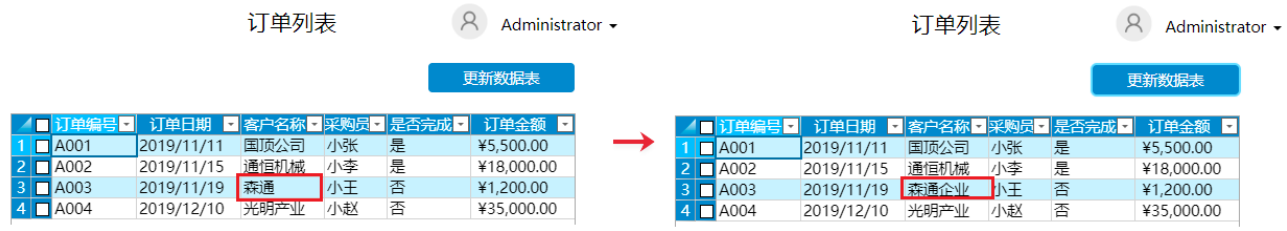

## <span id="page-1-0"></span>**TH** 3.请求前数据校验

勾选此项后,如果页面中设置了数据校验,会在请求前进行数据校验。 例如,创建一个服务端命令,名称为"更新数据表",先创建一个参数,名称为"日期",类型为基础类型。

图5 设置参数

## 1 编辑服务端命令

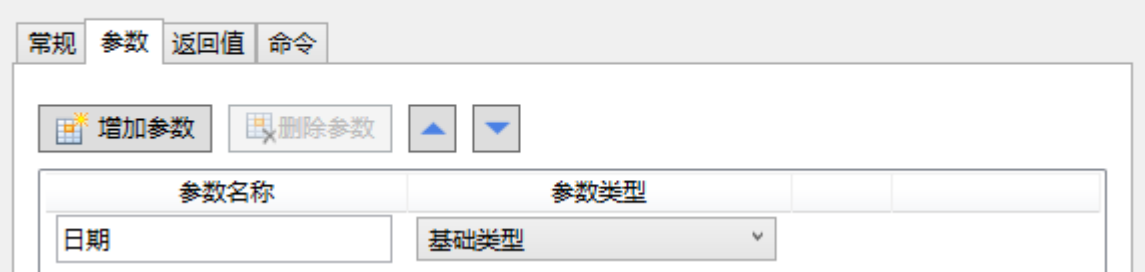

命令为"数据表操作",操作类型为"更新",目标表为"订单表",更新字段为"订单日期",值为参数日期,更新条件为更新ID为3的 数据。

图6 设置命令

#### <mark>①</mark> 编辑服务端命令

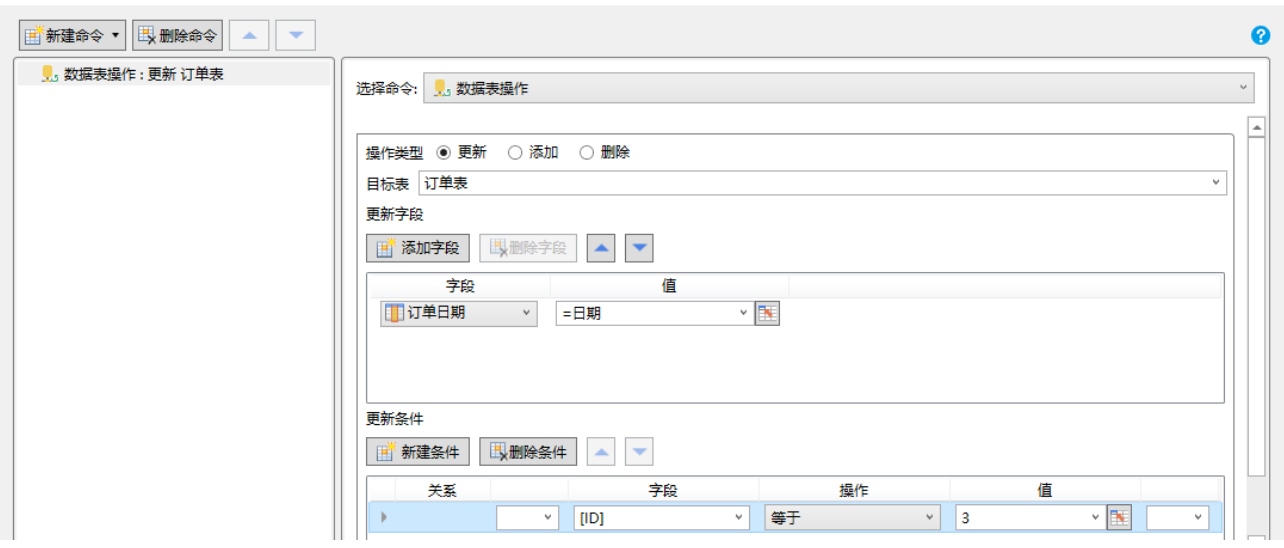

设置完成后,您就可以在页面端调用这个服务端命令。选择一个单元格区域,设置为按钮。编辑按钮的命令,选择命令为"调用服务端命 令",然后单击服务端命令后的下拉,在下拉列表中选择"更新数据表"这个服务端命令。

设置参数日期的值为页面上的单元格,单击"显示高级设置",可以看到默认勾选了"请求前数据校验"这个选项。

图7 调用服务端命令

 $\times$ 

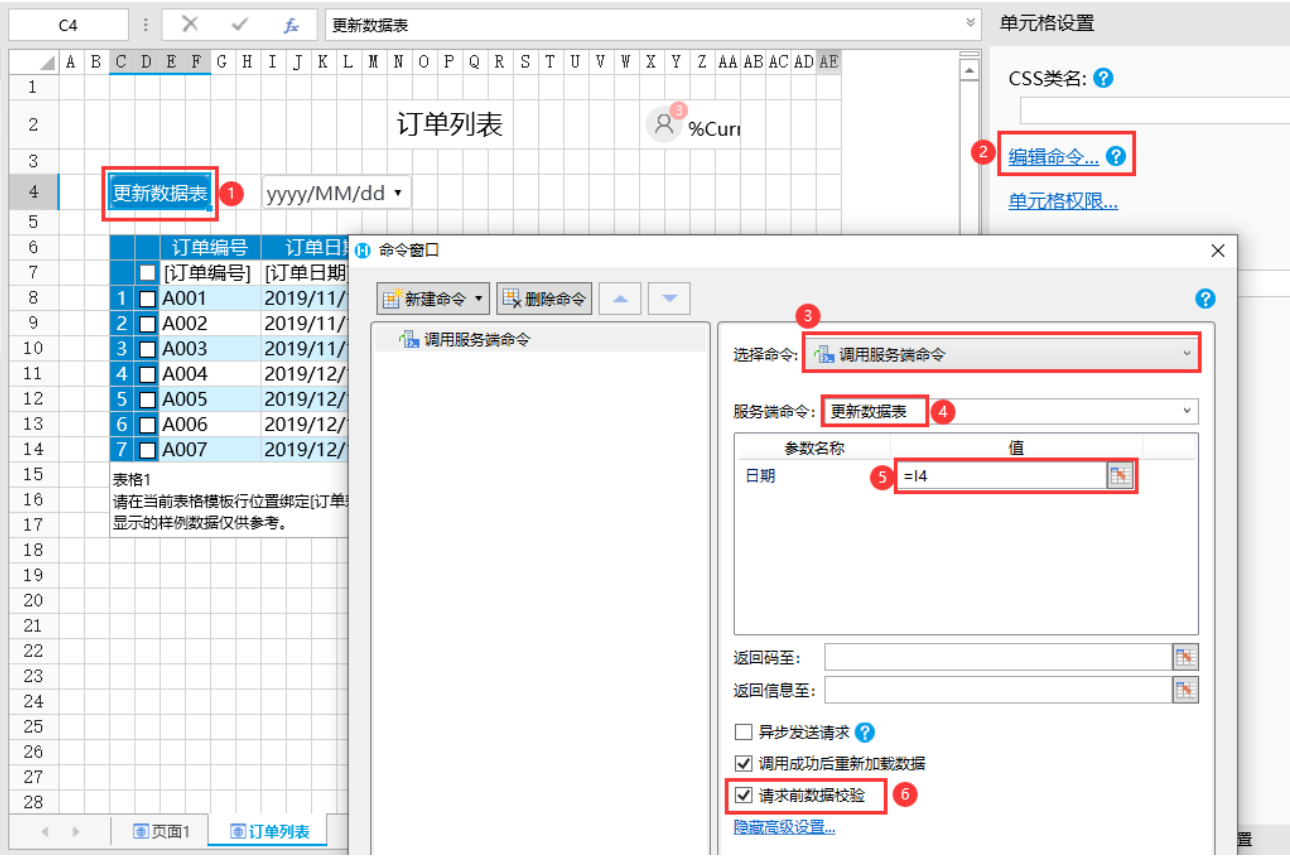

设置日期单元格的数据验证。选中单元格,在功能区菜单栏中选择"数据->数据验证",在弹出的数据验证对话框中设置验证条件,条件 为日期小于2020/1/1。

图8 设置数据验证

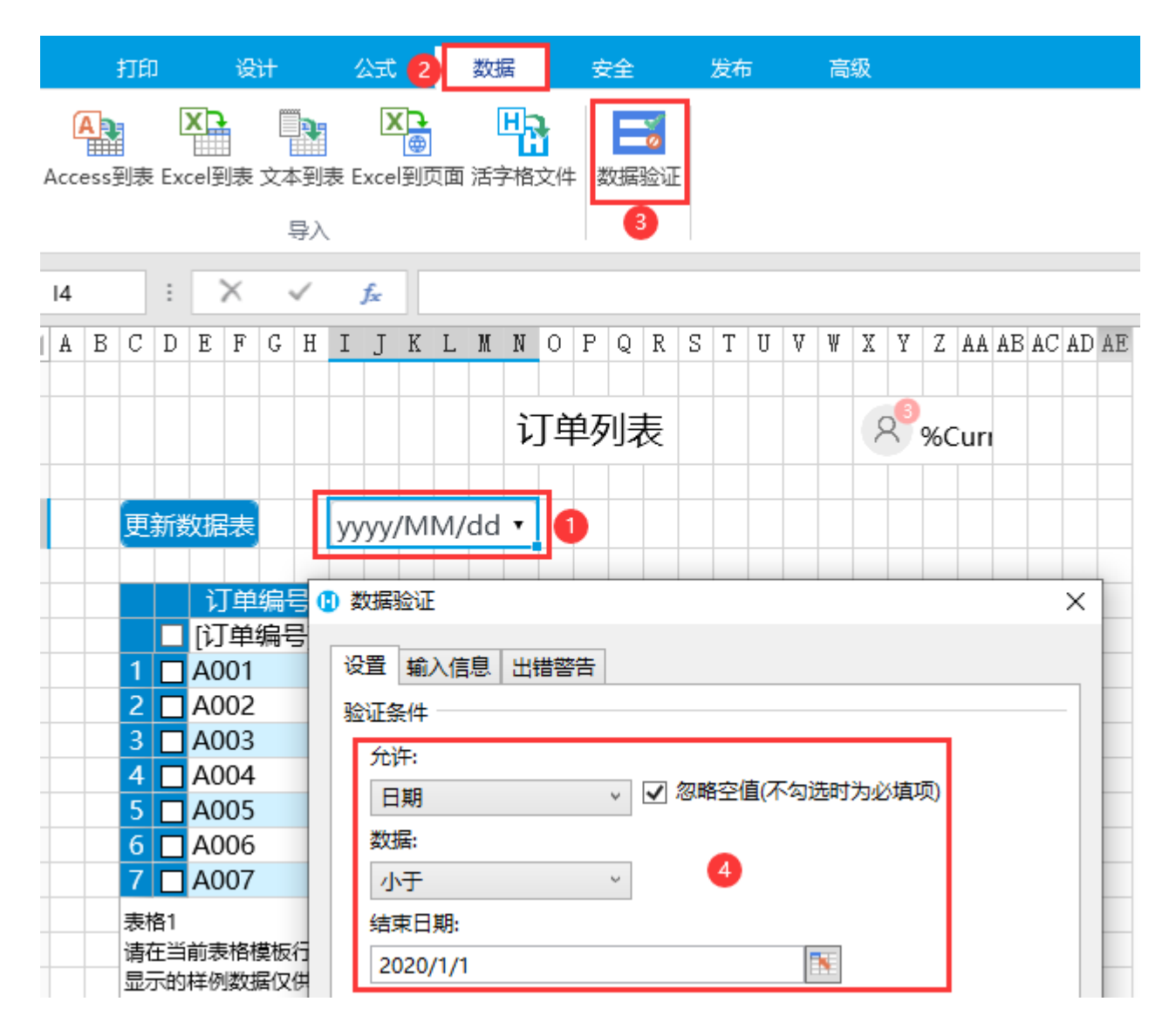

运行页面, 在日期单元格中选择日期后,再单击"更新数据表"按钮执行服务端命令, 就会在发送请求前进行数据校验。您可以看到单元 格中的日期不满足设置的验证条件,弹出出错警告。

图9 请求前数据校验

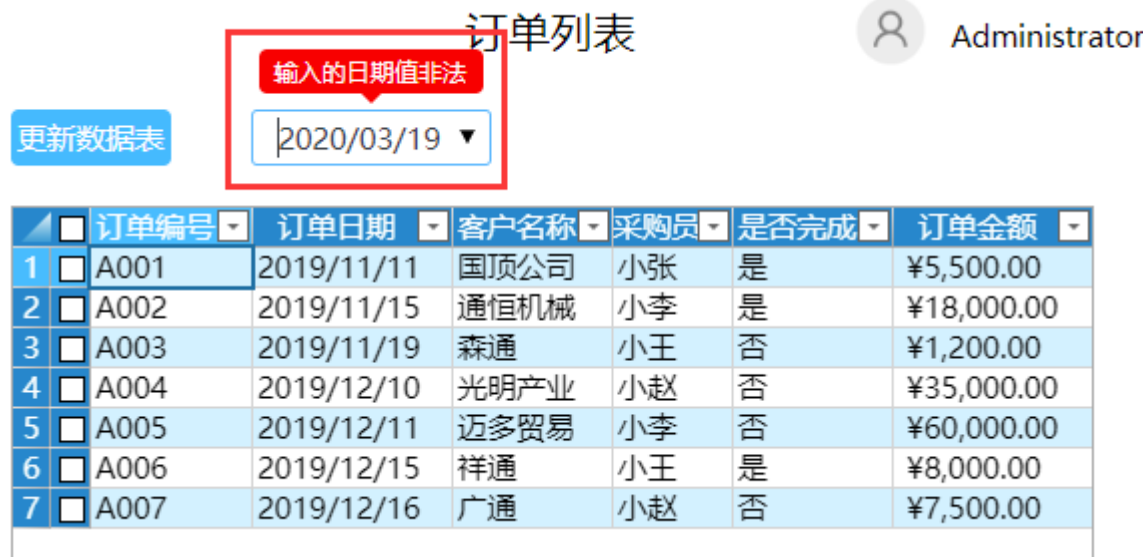